## Instrukcja Rejestracji w serwisie **e–BOM** SM Pojezierze w Olsztynie

W celu założenia konta w serwisie e-BOM SM Pojezierze należy złożyć w dziale członkowsko mieszkaniowym pok. 111 lub wysłać drogą elektroniczną – na adres: [info-smp@smp.olsztyn.pl](mailto:info-smp@smp.olsztyn.pl) – podpisanych dokumentów niezbędnych do aktywacji konta.

Dokumenty można pobrać ze strony: [https://ebom.smp.olsztyn.pl](https://ebom.smp.olsztyn.pl/) men[u Dokumenty](https://ebom.smp.olsztyn.pl/dokumentacja-dotyczaca-serwisu-e-bom) ->

- 1. Wniosek o aktywację usługi E-BOM SM Pojezierze w Olsztynie
- 2. Oświadczenie mieszkańca o wyrażeniu zgody na przetwarzanie danych osobowych

Przy wypełnianiu Oświadczenia należy:

- punkty 1 i 2 zaznaczyć na TAK aby SM Pojezierze mogła założyć i aktywować konto,
- punkt 3 odpowiedź TAK pozwala na dostęp do swojej teczki dokumentów, które są zgromadzone w archiwum SM Pojezierze.

Po aktywowaniu konta przez pracowników SM Pojezierze otrzymają Państwo wiadomość e-mail z linkiem do ustawienia prywatnego hasła.

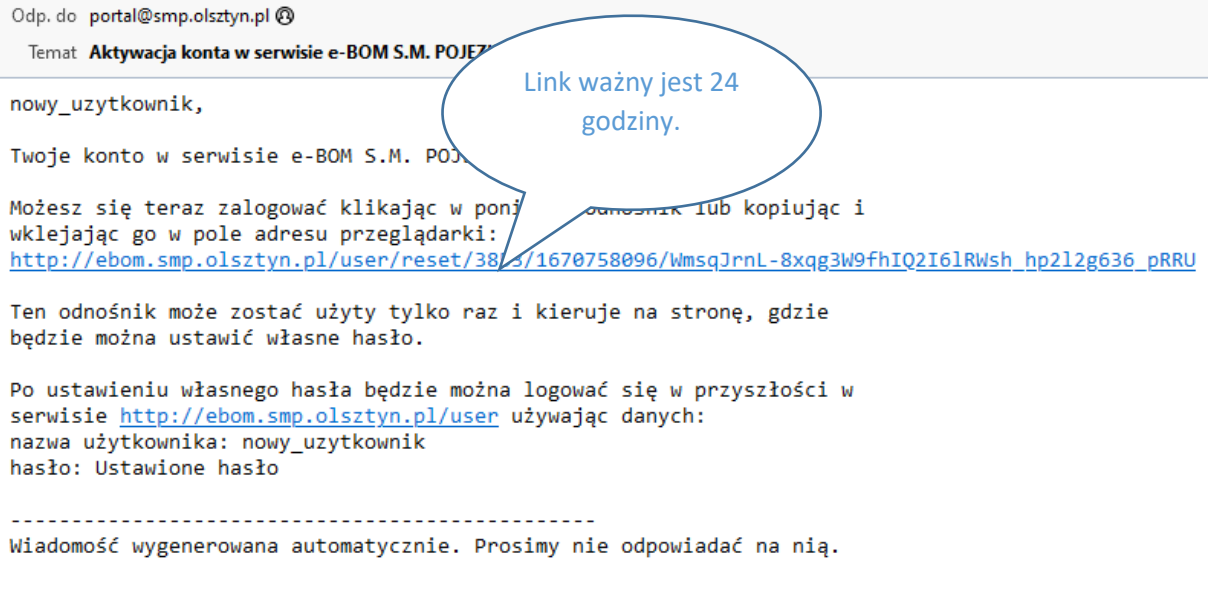

Po kliknięciu Linku w domyślnej przeglądarce użytkownika pojawi się strona gdzie należy wybrać **Zaloguj**

Społdzielnia Mieszkaniowa PUJEZIEKZE w Ulsztynie

Elektroniczne Biuro Obsługi Mieszkańca

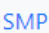

Zaloguj

Dokumentacja

Ustaw hasło

Strona jednorazowego logowania dla użytkownika nowy uzytkownik.

Należy kliknąć na poniższy przycisk by zalogować się do witryny i zmienić hasło.

Te dane logowania mogą być wykorzystane tylko jednokrotnie.

Zaloguj

Następny ekran to miejsce do wprowadzenia nowego hasła.

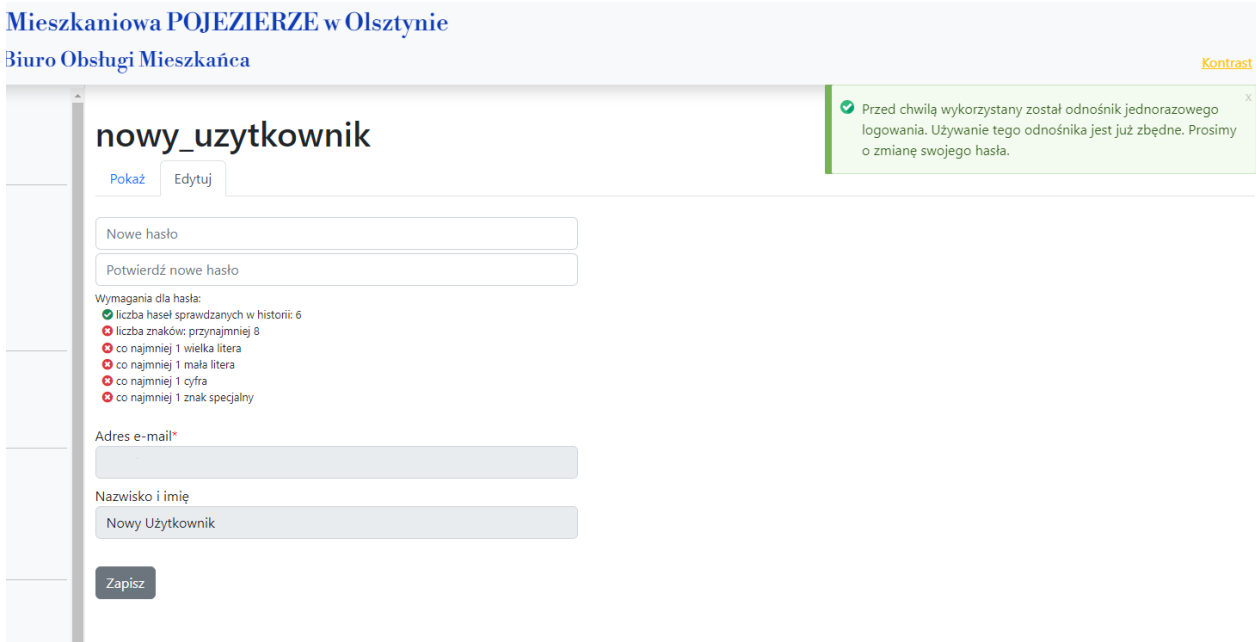

Prawidłowe hasło musi zawierać:

- przynajmniej 8 znaków,
- co najmniej 1 wielką literę,
- co najmniej 1 małą literę,
- co najmniej 1 cyfrę,
- co najmniej 1 znak specjalny, np.:  $! \omega # $ \% & * () < > [ ] { } + =_ , ; ;$

Przykład poprawnego hasła: **RybA!23\$**

Po zalogowaniu się do serwisu pojawia się ekran z informacjami o użytkowniku, można tu również zmienić/ustawić hasło (opcja **Edytuj**).

## Spółdzielnia Mieszkaniowa POJEZIERZE w Olsztynie Elektroniczne Biuro Obsługi Mieszkańca

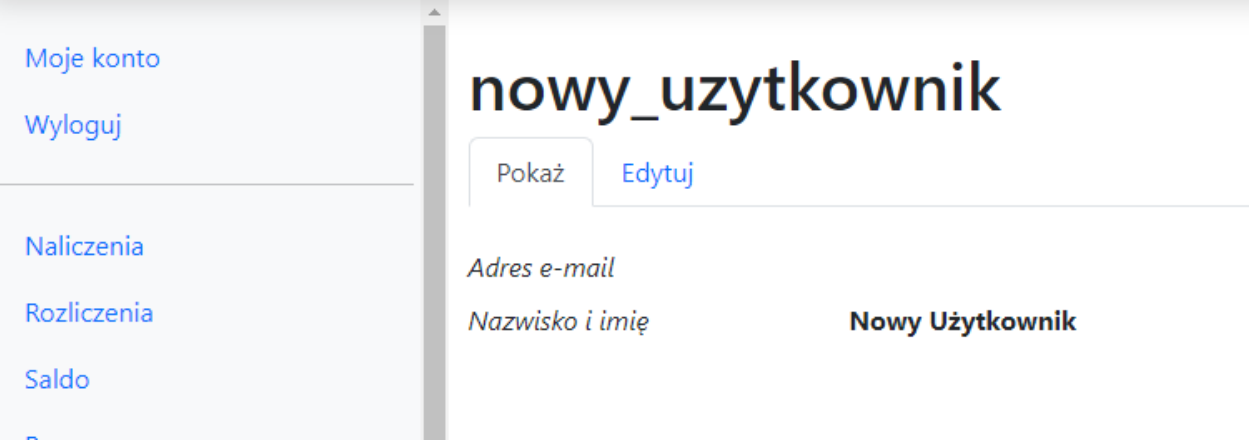

Po pierwszym zalogowaniu do serwisu e-BOM pojawia się ekran z "Polityką Świadczenia Usług Drogą Elektroniczną". Regulamin ten należy zaakceptować zaznaczając na dole ekranu kwadrat oraz wpisać numer kont, na który wpłacacie Państwo opłaty za mieszkanie w SM Pojezierze – w przypadku posiadania kilku mieszkań należy wybrać numer konta dowolnego mieszkania.

Po wykonaniu prawidłowo tej czynności wszystkie funkcjonalności serwisu zostaną odblokowane.

Wymóg podawania rachunku bankowego do opłat za mieszkanie zastał wprowadzony ze względów bezpieczeństwa. Jest to weryfikacja tożsamości przez system, by nikt nie mógł podszyć się pod Państwa konto na Portalu i mieć dostęp do wszystkich zgromadzonych w serwisie danych.

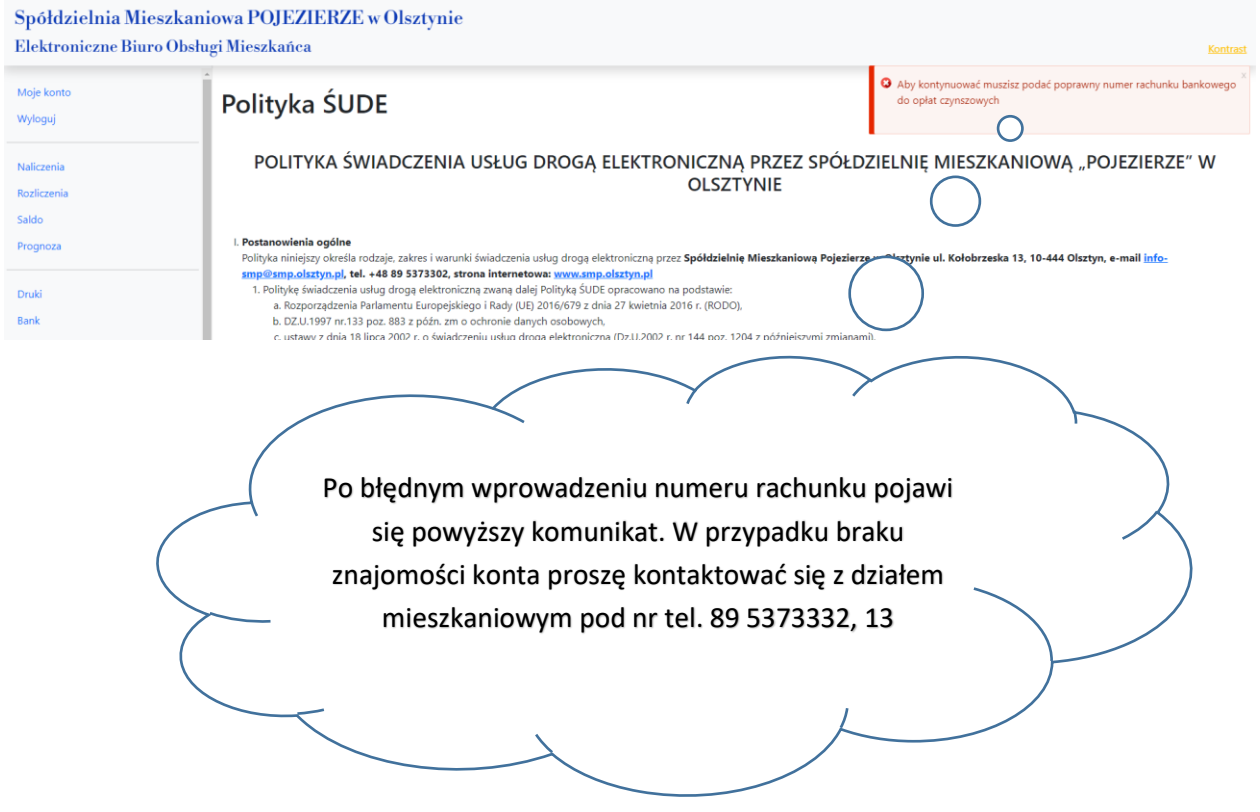

**System wymusza zmianę hasła co 60 dni.**

**Zapamiętywane jest 6 poprzednich haseł – system nie pozwoli na ustawienie hasła, które było już wykorzystywane wcześniej.**